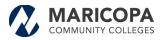

| Welcome | Identifying Information | Addresses | Contacts | Payment Information | Submit          |  |
|---------|-------------------------|-----------|----------|---------------------|-----------------|--|
|         |                         |           |          | 4                   | Previous Next > |  |

#### Welcome - Step 1 of 6

To complete your registration, please fill in the information for each step of the registration process. Use the navigation buttons "Next" and "Previous" to move between steps.

Note: You will be required to upload an electronic copy of you W9 form during this process. If you do not have a letter-sized electronic copy (jpg, bmp, pdf, etc..), please obtain one before starting this process.

Once you have provided all the required information, proceed to the "Submit" step where you may submit your registration for consideration. You will receive an email confirmation shortly after submittal.

If you have any questions or feedback on the registration process, please call or contact: Maricopa County Community College Purchasing Department 2411 West 14th Street Tempe, AZ 85281-6942 URL: http://www.maricopa.edu/purchasing Voice:(480) 731 - 8520 Fax: (480) 731 - 8190

| Step 1 of 6:    |
|-----------------|
| Welcome:        |
| Read and click  |
| the Next button |

\* Required field

Previous Next

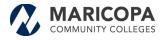

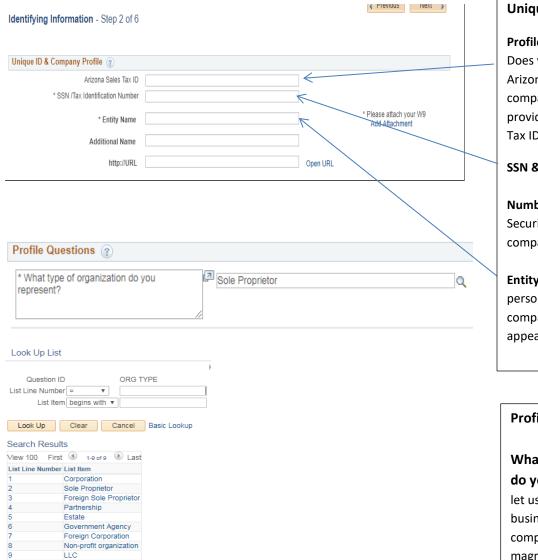

#### Unique ID & Company:

#### Profile Step 2 of 6:

Does your company collect Arizona sales tax: If your company will collect sales tax provide your Arizona Sales Tax ID

#### SSN & Tax Identification

Number: This is your Social Security Number or your company's Tax Number.

Entity Name: This is your personal name or your company's name that will appear on your invoices.

#### **Profile Questions:**

What type of Organization do you represent: This is to let us know what type of business type you or your company represents. Click the magnify glass and choose the business type you represent. If you are an individual you will pick #2 Sole Proprietor.

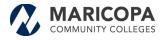

| * Please select all th | at apply. | Not Applicable          | Q |                                               |
|------------------------|-----------|-------------------------|---|-----------------------------------------------|
| List Line Number       |           | List Item               |   |                                               |
| 1                      | 2         | Not Applicable          |   |                                               |
| 2                      |           | Small Business          |   | Please select all that apply:                 |
| 3                      |           | Minority Owned Business |   | Then click the Return button.                 |
| 4                      |           | Woman Owned Business    |   | PLEASE complete this<br>section to accurately |
| 5                      |           | Veteran Owned Business  |   | capture your status.                          |
| 6                      |           | Disabled Owned Business |   |                                               |

Return

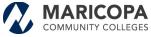

| Please attach any MWBE certifications you have been issued. (Optional)                                                                                     | I <sup>I</sup> Add AttachmenK                                       |              | Please attach any<br>MWBE certifications<br>that have been issued:<br>Click on the words (Add<br>Attachment). (Optional)                                                                                                    |
|----------------------------------------------------------------------------------------------------|---------------------------------------------------------------------|--------------|----------------------------------------------------------------------------------------------------|
| Enter all applicable commodity codes in the Category 1 - 10 fields below. If the commodity code is not found, enter the description in the adjacent field. | Category 6<br>Category 7<br>Category 8<br>Category 9<br>Category 10 |              | Enter all applicable<br>commodity codes in the<br>category fields 1-10<br>below. If the<br>Commodity code is not<br>found enter the<br>description in the<br>adjacent field: The<br>codes are what we pull<br>from when mailing<br>Advertisements for any<br>IFB's or RFP's that are<br>for any interested<br>vendors who wish to<br>submit a bid or a<br>proposal.<br>Companies, if you click<br>on the magnify glass<br>and select the code/s<br>that pertained to the<br>service you provide. |
| Comments (2)<br>Comments: If you would like to<br>message in the adjacent field.                                                                           | make a comment, plea                                                | ase type the | service you provide.                                                                                                    |

Г

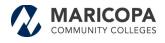

| Addresses - Step 3 of 6                                                                    |                      | Addresses Step 3 of 6:     |
|--------------------------------------------------------------------------------------------|----------------------|----------------------------|
| Enter Primary Address @                                                                    |                      | Enter Primary Address:     |
| * Country USA Q United States                                                              |                      | -                          |
| Address 1 123 w 14 street                                                                  |                      | Address 1: This is the     |
| Address 2                                                                                  |                      | address where you live, or |
| Address 3                                                                                  |                      |                            |
| City Tempe                                                                                 |                      | where you want the check   |
| County Postal 85281                                                                        |                      | to be mailed to.           |
| State AZ Q Arizona                                                                         |                      |                            |
| Email ID apple@gmail.com                                                                   |                      | Address 2 & 3: This is for |
| Other Addresses 👔                                                                          |                      |                            |
| Check boxes below to indicate addresses that are different from your Primay Address above: |                      | any other address you      |
| Remit To Address                                                                           |                      | want to include.           |
| Address for remitting payment                                                              |                      | Email: Is required         |
| * Country USA United States                                                                |                      |                            |
| Address 1                                                                                  |                      |                            |
| Address 2                                                                                  |                      |                            |
| City                                                                                       |                      |                            |
| County Postal                                                                              |                      |                            |
| State                                                                                      |                      |                            |
| Email ID                                                                                   |                      |                            |
|                                                                                            |                      |                            |
|                                                                                            | Previous     Next    |                            |
|                                                                                            |                      |                            |
|                                                                                            |                      | _                          |
| Other Addresses:                                                                           |                      |                            |
|                                                                                            | their checks and /or |                            |
| Remit to Address: This is where companies might want                                       |                      |                            |
| purchases orders mailed to instead of address listed abo                                   | ove. Then click the  |                            |
| Next button.                                                                               |                      |                            |
|                                                                                            |                      |                            |
|                                                                                            |                      |                            |

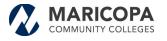

|                                | Welcome           | Identifying Information | Addresses      | Contacts         | Payment Information | Submit        |
|--------------------------------|-------------------|-------------------------|----------------|------------------|---------------------|---------------|
| ontacts: Step 4 of 6:          | Contacts - Step 4 | of 6                    |                |                  | < P                 | Next          |
| ou must click on the           | Company Contact   | s 🕐                     |                |                  |                     |               |
| dd Contact button.             | Primary           | Name                    |                | Phone            | Designate Address   |               |
|                                | ۲                 | Apple Crate             |                | (480) 235-6548   | Primary Address     | v Î           |
|                                | * Required field  |                         |                |                  | ۲                   | Previous Next |
|                                |                   | Add Contacts            |                |                  |                     |               |
|                                |                   |                         |                |                  |                     | Hel           |
|                                |                   | Contact Inform          |                |                  |                     |               |
|                                |                   | e * First               |                |                  | Pr                  | imary Contact |
|                                |                   | * Last                  | Name           |                  |                     |               |
|                                |                   |                         | Title          |                  |                     |               |
|                                |                   |                         | ail ID         |                  |                     |               |
|                                |                   | * Teler                 |                |                  | Ext                 |               |
|                                |                   | Fax N<br>Contact        |                |                  | •                   |               |
|                                |                   | User Profile Ir         |                |                  |                     |               |
|                                |                   | * Requested             |                |                  |                     |               |
| A contact box will appear so   |                   |                         |                |                  |                     |               |
| you can input your informati   | on.               | Language                | e Code English | Ŧ                |                     |               |
| /ou must input your first and  | d l               | Languag                 | e code         |                  |                     |               |
| last name, email and phone     |                   |                         |                |                  |                     |               |
| number. Click on the OK        |                   |                         |                |                  |                     |               |
| button.                        |                   |                         |                |                  |                     |               |
|                                |                   |                         | Cancel         |                  |                     |               |
|                                |                   |                         | Salloor        |                  |                     |               |
|                                |                   |                         |                |                  |                     |               |
|                                |                   |                         |                |                  |                     |               |
| Contacts - Step 4 of 6         |                   |                         |                |                  |                     |               |
| Company Contacts (?)           |                   |                         |                |                  |                     |               |
| Primary Name                   |                   | Phone                   | De             | signate Address  |                     | [             |
| <ul> <li>Apple Crat</li> </ul> | e                 | (480) 235-6548          | P              | rimary Address 🔹 | Î                   | The box       |
|                                |                   |                         |                |                  |                     | disappe       |
| Add Contact                    |                   |                         |                |                  |                     | you will      |
|                                |                   |                         |                |                  |                     | click on      |
|                                |                   |                         |                |                  |                     |               |
|                                |                   |                         |                | Previous         | Next                | button.       |

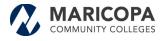

| Payment Information - Step 5 of 6                                 | Pay        |
|-------------------------------------------------------------------|------------|
|                                                                   | Υοι        |
| Payment Preferences 👔                                             | adc<br>me  |
|                                                                   | clic       |
| Remit Address PriAdd                                              | and<br>me  |
| C Enable Email Payment Advice                                     | Aut        |
| Email Address apple@gmail.com                                     | Sup        |
| Payment Method System Check T                                     | Thi        |
| Supplier Banking Information – required for electronic payments 🕡 | wa         |
| Bank Name                                                         | wo<br>and  |
| Bank ID                                                           | wh         |
| Bank Account Number                                               | the        |
|                                                                   | Nui<br>not |
|                                                                   | is b       |
|                                                                   | acc        |
|                                                                   |            |
| Comments                                                          |            |
| Comments                                                          | Cor        |
|                                                                   | fiel       |
| *Required Field                                                   | que<br>wa  |
|                                                                   | the        |
|                                                                   |            |

## Payment Information 5 of 6:

Γ

You must input your email address and the payment method you want. When you click on the drop down box and you will select the method System Check or Automated Clearing House.

## Supplier Bank Information:

This is required only if you want electronic payment. You would put your Bank Name and the Bank ID number which is your routing number then input your Bank Account Number and an email to notify you when the payment is being submitted to your account.

**Comments:** In the adjacent field you can include any question or statements you want to add. Then click on the Next button.

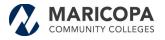

# Submit - Step 6 of 6

# Submit Step 6 of 6:

Terms of Conditions:

Name of the person creating the registration: This is the name of the person who is inputting the information in the system. This is in case there is a question about the information that was submitted. This email is where after two approvals the supplier number will be sent. This process may take up to two business days to complete. Click the "Review" button to review the registration information.

Click the "Submit" button to submit your registration after reviewing and accepting following Terms of Agreement .

| ame of person creating registration:                                             |
|----------------------------------------------------------------------------------|
| mail communication regarding this registration will be sent to:                  |
| sple@gmail.com                                                                   |
| lake sure you read terms of agreement fully before submitting your registration. |
| Review Submit                                                                    |
|                                                                                  |

Click on the button to accept the Terms of Agreement. If you want to review your information click review, otherwise click the Submit button and you are Finished.